# ECE 574 – Cluster Computing Lecture 4

Vince Weaver http://web.eece.maine.edu/~vweaver

vincent.weaver@maine.edu

11am, Barrows 133

25 January 2024

### Announcements

- Homework #2 will be posted
- Haswell-EP was set up

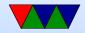

## Sever Account Info

- Log in to weaver-lab. Be sure to use port 2131 or it will try to connect to the wrong machine. (Why?)
- Change your password first thing.
- Behave. No hacking / cracking / spamming / irc-bots / bitcoing-mining
   Also be responsible with disk usage, as I don't have disk quota set up.
- Also the disk isn't backed up so be careful when deleting files (using git locally might be a good option to avoid

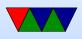

### that)

• If you find a security bug, great! Let me know! Don't go deleting things or impersonating people or installing root kits, or other stuff.

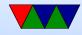

## **Speedup / Parallel Efficiency Examples**

### • Reminder

• Speedup =  $S_p = \frac{T_s}{T_p}$ where p=# of processes (threads)  $T_s$  = execution time of sequential code  $T_p$  = execution time of parallel with p processes For ideal,  $S_p = p$ • Parallel Efficiency

$$E_p = \frac{S_p}{p} = \frac{T_s}{pT_p}$$
  
Ideal linear speedup  $E_p=1$ 

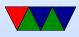

• Examples where serial code takes 120s, p=2

•  $T_2 = 150s$ ,  $S_p = \frac{120}{150} = 0.8$ ,  $E_p = \frac{.8}{2} = .4$ •  $T_2 = 120s$ ,  $S_p = \frac{120}{120} = 1$ ,  $E_p = \frac{1}{2} = .5$ •  $T_2 = 60s$ ,  $S_p = \frac{120}{60} = 2$ ,  $E_p = \frac{2}{2} = 1$ •  $T_2 = 30s$ ,  $S_p = \frac{120}{30} = 4$ ,  $E_p = \frac{4}{2} = 2$ 

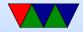

## **Performance Data Analysis**

### Manual Analysis

- Visualization, Interactive Exploration, Statistical Analysis
- Examples: TAU, Vampir

### **Automatic Analysis**

- Try to cope with huge amounts of data by automatic analysis
- Examples: Paradyn, KOJAK, Scalasca, Perf-expert

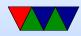

## **Commodity Cluster Setup – Hardware**

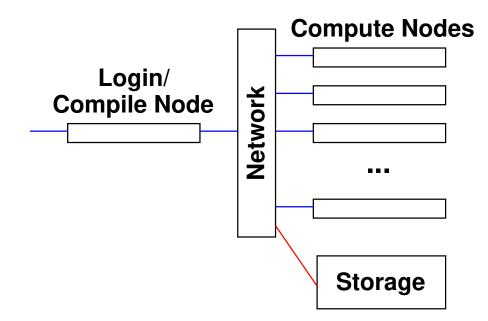

- Simple cluster like the pi-cluster, or older ones I've made
- Commodity cluster design is a combo of ECE331/ECE435 more than anything else

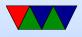

- Can be made out of a handful of machines, Ethernet switch, and one machine with two Ethernet ports
- Could it work with wifi instead of wired Ethernet?
- Why have a head node?
- What kind of network? Ethernet? Inifiniband? Something fancier?
- Operating system? Do all nodes need a copy of the OS? Linux? Windows? None?
- Booting: network boot, local disk boot.
- Network topology? Star? Direct-connect? Cube? Hyper-cube?

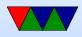

- Disk: often shared network filesystem. Why? Simple: NFS (network file system). More advanced cluster filesystems available.
- Don't forget power/cooling

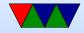

## **Commodity Cluster Operating System**

- Usually Linux these days
- Imagine the cost of getting licenses for a 10k large server
- Setting up user accounts. Not bad if small cluster, a pain to keep synched on large
- Doing system maintenance/updates on large cluster. ssh-agent can help (passwordless login as root).

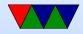

## **Commodity Cluster Software**

- Do you need to run massively parallel MPI workloads?
- Can you just run many, many single-threaded workloads?
- In any case, how do you launch these jobs?
- Users could pick a node at random to ssh into and run things interactively

This would be a mess, with some nodes overloaded

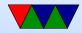

## Job Schedulers

- Batch job scheduling
- Different queues (high priority, long running, etc)
- Resource management (make sure don't over commit, use too much RAM, etc)
- Notify you when finished?
- Accounting (how much time used per user, who is going to pay?)

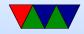

# Scheduling

- Different Queues Possible Low priority? Normal? High priority (paper deadline)? Friends/Family?
- FIFO first in, first out
- Backfill bypass the FIFO to try to efficiently use any remaining space
- Resources how long can run before being killed, how many CPUs, how much RAM, how much power? etc.
- Heterogeneous Resources not all nodes have to be same. Some more cores, some older processors, some

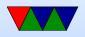

#### GPUs, etc.

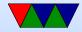

### **Common Job Schedulers**

- PBS (Portable Batch System) OpenPBS/PBSPro/TORQ
- nbs
- slurm
- moab
- condor
- many others

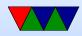

## Slurm

- https://slurm.schedmd.com/
- Slurm Workload Manager
  Simple Linux Utility for Resource Management Futurama Joke?
- Developed originally at LLNL
- Over 60% of top 500 use it (when?)

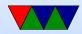

# Setting Up Slurm

- Compiling / installing?
  Luckily Debian and such have packages
- Authentication how does the job scheduler "log in" to each node to get the code running?
- slurm has something called "munge" that does authentication
- Setting up config file, a pain to get right
- Auto-starting the various servers at boot
- Fault tolerance

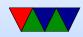

### sinfo

#### provides info on the cluster

| PARTITION | AVAIL | TIMELIMIT | NODES | STATE NODELIST  |
|-----------|-------|-----------|-------|-----------------|
| debug     | up    | infinite  | 1     | idle haswell-ep |
| general*  | up    | infinite  | 1     | idle haswell-ep |

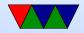

#### srun

start a job, but interactively

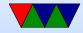

### sbatch

#### submit job to job queue

| #!/bin/bash               |                                |
|---------------------------|--------------------------------|
| #SBATCH -p general        | <pre># partition (queue)</pre> |
| #SBATCH -N 1              | <pre># number of nodes</pre>   |
| #SBATCH -n 8              | # number of cores              |
| #SBATCH -t 0-2:00         | # time (D-HH:MM)               |
| #SBATCH -o slurm.%N.%j.ou | t # STDOUT                     |
| #SBATCH -e slurm.%N.%j.er | r # STDERR                     |
| export OMP_NUM_THREADS=4  |                                |
| ./xhpl                    |                                |

Specify in the shell script comments various parameters, sort of like command line parameters.

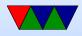

Notes: sbatch -N 24 - -ntasks-per-node=4 ./time\_ To run on all 96 cores of pi-cluster

Can set up to e-mail you when done (though only locally).

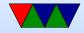

### squeue

| JOBID | PARTITION | NAME     | USER     | ST | TIME | NODES | NODELIST (REASON) |
|-------|-----------|----------|----------|----|------|-------|-------------------|
| 63    | general   | time_hpl | ece574-0 | PD | 0:00 | 1     | (Resources)       |
| 64    | general   | time_hpl | ece574-0 | PD | 0:00 | 1     | (Resources)       |
| 65    | general   | time_hpl | ece574-0 | PD | 0:00 | 1     | (Resources)       |
| 62    | general   | time_hpl | ece574-0 | R  | 0:14 | 1     | haswell-ep        |

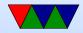

#### scancel

kills job

#### scancel 65

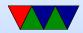

# Running Linpack

- HPL solves linear system of equations, Ax=b. LU factorization.
- Download and install a BLAS. ATLAS? OpenBLAS? Intel?

Compiler? intel? gcc? gfortran?

- Download and install MPI (we'll talk about that later). MPICH? OpenMPI? (these days I use OpenMPI)
- Download HPL. Current version 2.3?
  Modify a Makefile (not trivial) make sure links to proper

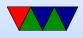

### BLAS. make arch=OpenBLAS

- Above step, might need to create a link from hpl in your home directory to actual location for reasons
- $\bullet$  Creates a bin/OpenBLAS with default HPL.dat file
- Run it ./xhpl Or if on cluster ./mpirun -np 4 ./xhpl or similar.
- Result won't be very good. Need to tune HPL.dat
- N is problem size. In general want this to fill RAM. Take RAM size, squareroot, round down. NxN matrix. Each N is 8 bytes for double precision.
- NB block size, can be tuned

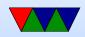

- PxQ, if on cluster can specify machine grid to work on. Linpack works best with as square as possible.
- Fiddle with all the results until you get the highest.

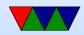

### Linpack Results on my Lab Computers

- https://web.eece.maine.edu/~vweaver/group/machines.html
- Selection of Machines
  - haswell-ep: 436 GFLOPS, 16/32 cores, 80GB, 2.13GFLOP/W
  - M1 ARM Mac laptop: 154 GFLOPS, 6 GFLOPS/W
  - power8: 195 GFLOPS, 8/64 cores, 32GB
  - pi-cluster: 15.4 GFLOPS, 96 cores, 24GB RAM, 0.166
    GFLOP/W
  - pi-4B 2.02 GFLOPS/W

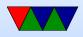

- First top500 list, June 1993. Top machine 1024 cores, 60 GFLOPS, 131kW
  - Pi cluster would have been #7

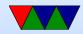

### **Haswell-EP summary**

- Theoretical: 16DP FLOP/cycle \* 16 cores \* 2.6GHz = 666 GFLOPS
- Linpack/OpenBLAS: 436 GFLOPS (65% of peak)
- HPCG: 0.7 GFLOPS (0.1% of peak)

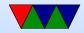

## Live Demo – Logging in

- Log in
- Run Linpack
- Try out "time"

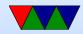

## Live Demo – Perf

- perf stat
- perf list
- perf record
- perf report
- perf annotate

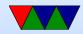

## Perf Skid

- Beware of "skid" in sampled results
- This is what happens when a complex processor cannot stop immediately, so the reported instruction might be off by a few instructions.
- Some processors do not have this problem. Recent Intel processors have special events that can compensate for this.

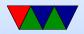

### Live Demo – System Status

- W
- top
- htop

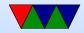

### Live Demo – Slurm

- sinfo
- squeue
- sbatch
- show sinfo on the pi-cluster

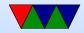